# Flexible editing tools to assemble and summarise different values for a selected field

Applies to v. 7.3.2 onwards

Denis Filer, Plant Sciences, University of Oxford , June 2013

*The following functions were developed collaboratively with Tim Pearce (RBG Kew) and Marcelo Moro during his one year study period at RBG Kew.*

## **Introduction**

In BRAHMS, when using RDE, extract, link and plot sample files, the option **Edit > Character/memo field processing > Assemble field values for same records** assembles values from a selected target field for all records grouped on a selected index field to a selected results field. The option is flexible and can be used to summarise any selected field against any other character or numeric field in the same file. Examples are to list all habit, habitat, vegetation classes, floristic regions or collection years per species; to list all genera per country; or to list all countries collected in by each collector. Using a second option **Edit > Character/memo field processing > Count word occurrences in text string and add totals,** these lists can be further processed to provide a sorted list of values with totals. The calculated summary fields can be included in text reports.

#### **Lantana** (5 species)

*Lantana caatingensis* Moldenke **Habits:** shrub(1). **States:** BA(1). **Habitats:** Sed.

*Lantana camara* L. [Synonyms: *Lantana mista* L.] **Habits:** shrub(15); subshrub(4). **Life forms:** phanerophyte(8). **States:** BA(3); CE(8); PB(10); PE(17); PI(3); RN(2). **Habitats:** Agre, Cryst, Diam, Ins, Riv, Sed, Trans, Unc.

*Lantana canescens* Kunth **Life forms:** phanerophyte(1). **States:** BA(1); PI(1). **Habitats:** Sed.

*Lantana fucata* Lindl. **Habits:** shrub(1); subshrub(1). **Life forms:** chamaephyte(1). **States:** CE(2). **Habitats:** Sed, Trans.

*Lantana montevidensis* (Spreng.) Briq. [Synonyms: *Lantana sellowiana* Link & Otto] **Life forms:** phanerophyte(1). **States:** PB(1). **Observations:** According to specialist T.R.S. Silva this species occurs in the Pampas and in the Atlantic Forest in the South of Brazil. It is unlikely that this species also occurs in the semiarid of Northeastern Brazil and it is almost certainly a missidentification.. **Habitats:** Ins.

*In the first example for the genus Lantana, the habit, states, life forms and habitats have been summarized for multiple records per species. In this case, the data were in a sample plot file. The data are formatted into a document using a text report.*

### **Afrocarpus**

Burundi(1); Cameroon(1); Congo Democratic Republic(4); Ethiopia(21); Kenya(59); Malawi(2); Mozambique(5); Rwanda(1); South Africa(34); São Thomé Principe(2); Tanzania(107); Uganda(16)

*In the second example, the number of collections per country for the genus Afrocarpus have been summarized from a botanical record extract file. The data are formatted into a document using a text report.*

# **Step 1: assemble values**

The option **Edit > Character/memo field processing > Assemble field values for same records** starts by indexing the file on the selected field, for example 'species'. This is known as the index field. It then assembles all the values from a target field you select in the same file (e.g. HABIT, MAJORAREA or COUNTRY*.*) for each different value in the index field and it copies these assembled values to a results field which you can choose. The values are separated by a selected character or a space.

In the following example the function is used in a plot sample data file to list all (coded) states in Brazil that each species was located in, according to an on-going research project on Caatinga vegetation.

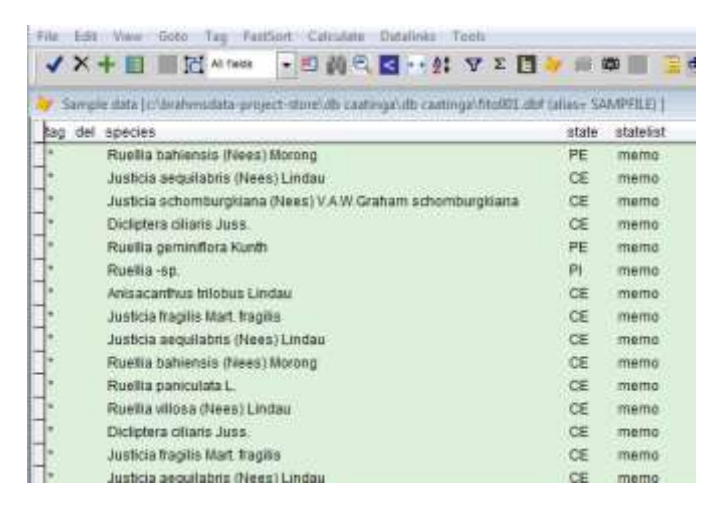

*All data file records include the species name and the Brazil state that the record was collected from. The memo field STATELIST has been added ready to receive the results.*

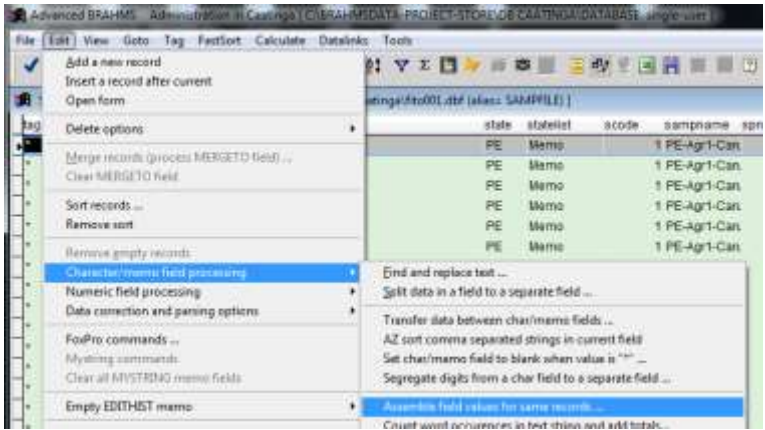

#### *Choosing the Edit menu option to Assemble data*

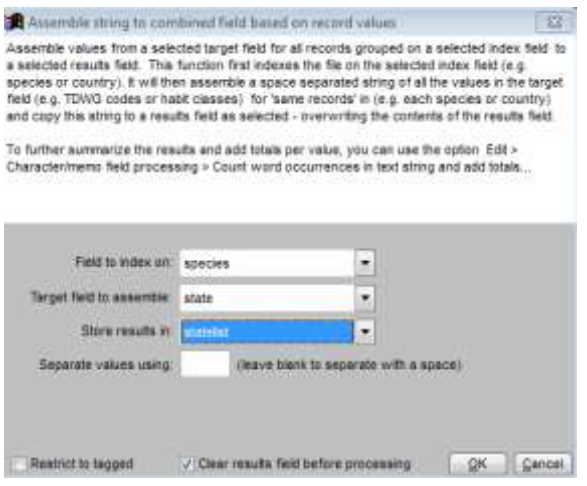

*The values selected on the form, ready to process.*

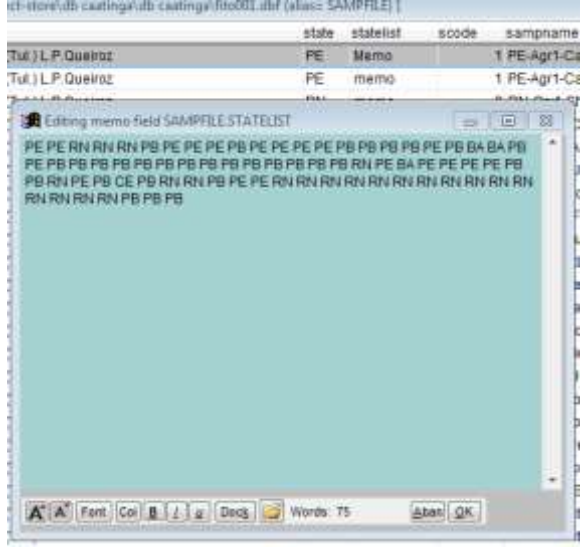

*Preliminary results are added to STATELIST for the first index record in each group (in this case, SPECIES).*

# **Summarize word occurrences**

In some cases, the list achieved above may be all that is needed. However in this example, clearly, it will be appropriate to make a unique, sorted list with totals.

Using **Edit > Character/memo field processing > Count word occurrences in text string and add totals… ,** it now becomes possible to process these data into a more useful calculated field for reports.

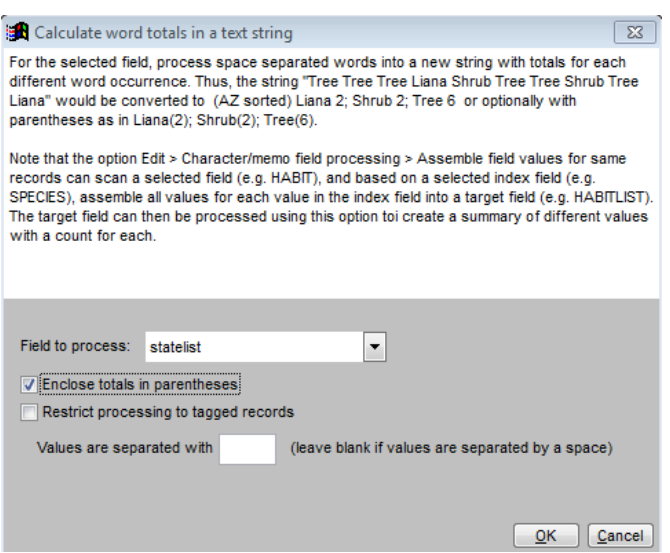

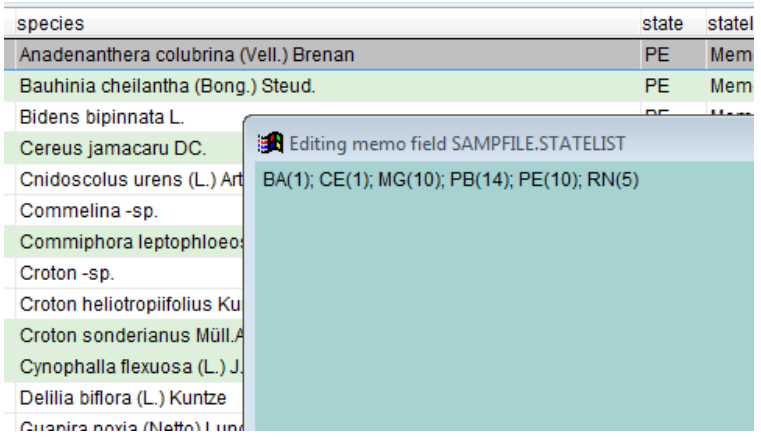

*The original results processed to an AZ list with totals.*

The resulting field is then easily added to a Text Report.

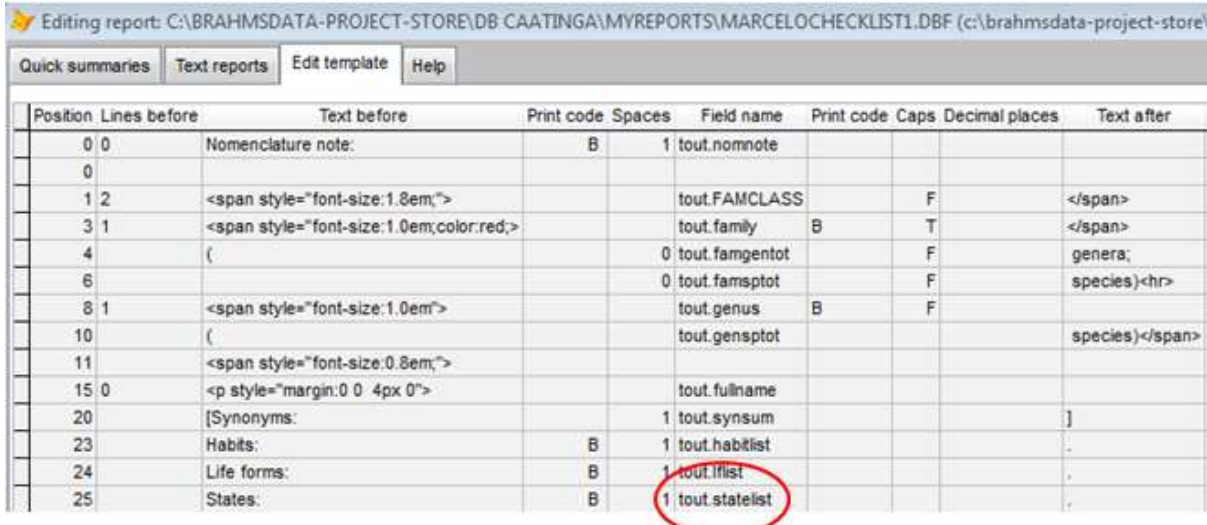

*A sample Text Report template that includes some calculated fields including STATELIST as formatted above. Note that this text report includes some useful <span> HTML tags to control formatting. The field STATELIST has been transferred from a plot file to the taxon extract file (alias TOUT), hence the field name expression is 'tout.statelist'.*